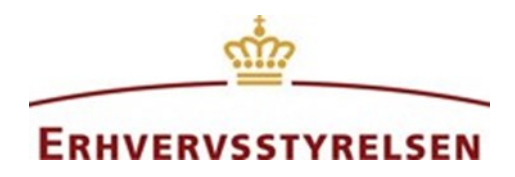

# **Dataopsamlings-vejledning**

Applikationer til Erhvervsfremmeplatformen / Virksomhedsguiden Version 1.0

11. februar 2022

:i: virksomhedsguiden

### Indhold

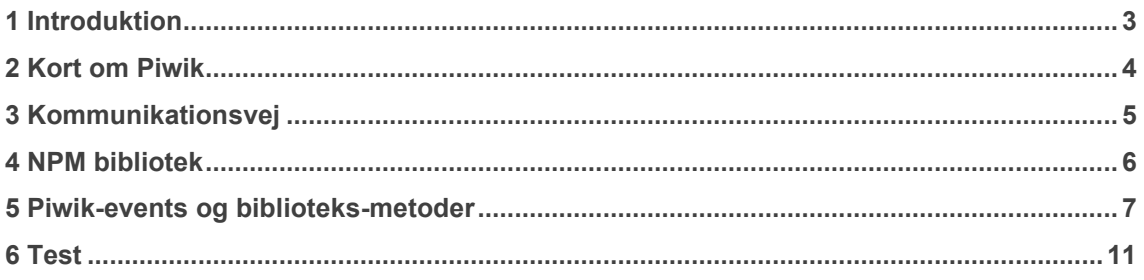

## <span id="page-2-0"></span>**1 Introduktion**

På Virksomhedsguiden (VG) er det muligt for leverandør-applikationer, at sende data om brugeradfærd til Erhvervsstyrelsens Piwik installation. Denne vejledning beskriver denne proces.

Det er ikke tilladt at lave opsamling af data om brugeradfærd på anden vis.

Data fra Piwik udleveres efter aftale med Erhvervsstyrelsen.

I forretningsmæssige og juridiske dokumenter kaldes applikationerne tredjeparts-applikationer.

# <span id="page-3-0"></span>**2 Kort om Piwik**

Piwik bruges til at tracke brugeres adfærd på Erhvervsstyrelsens hjemmesider. Piwik modtager datapunkter i form af events. Hvert event har en række attributter, og man kan efterfølgende lave statistik over lignende events.

*Et eksempel kunne være et "Klik på åben accordion"-event med attributterne "url" og "accordionTitel"*

*Så kan man sidenhen undersøge, hvor mange, der åbner en accordion på en bestemt side (url) med en bestemt titel (accordionTitel)*

# <span id="page-4-0"></span>**3 Kommunikationsvej**

Leverandør-applikationer skal ikke kommunikere direkte med Piwik. Dette styres af VG. I stedet emitter leverandør-applikationer Vue-events til VG, som håndterer resten. På denne måde sikres der et ensformigt kommunikations flow, og leverandør-applikationer skal ikke håndtere cookie consent o.lign. Der er lavet et npm bibliotek, til at hjælpe med kommunkationen fra leverandør-applikationer til VG. Dette er beskrevet nedenfor.

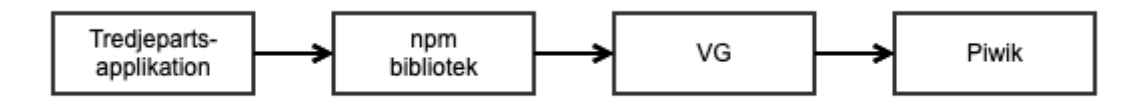

# <span id="page-5-0"></span>**4 NPM bibliotek**

VG stiller et npm bibliotek til rådighed, som udstiller en række metoder, som svarer til de Piwikevents, som er til rådighed for leverandør-applikationer. Events og metoder er beskrevet nedenfor.

Biblioteket er allerede til rådighed i vores sandkasse-miljø.

Biblioteket er til rådighed her: [https://www.npmjs.com/package/@erst-vg/piwik-event](https://www.npmjs.com/package/@erst-vg/piwik-event-wrapper)[wrapper](https://www.npmjs.com/package/@erst-vg/piwik-event-wrapper) og kan hentes med:

```
$ npm install @erst-vg/piwik-event-wrapper
```
# <span id="page-6-0"></span>**5 Piwik-events og biblioteks-metoder**

Vi stiller seks events til rådighed for leverandør-applikationer:

- 1. PageView
- 2. AppNaeste
- 3. AppForrige
- 4. AppDownload
- 5. AppCTAClick
- 6. AppFritekst

Nedenfor er det beskrevet, hvordan og hvornår hvert af de seks events bør bruges, og hvilke input de tilsvarende biblioteksmetoder forventer.

### **5.1 Emittter**

Alle biblioteksmetoder tager en attribut emitter: Emitter - her skal man angive en reference til instansen af roden af Vue-applikationen (this). Det er vigtigt, at det er roden af applikationen, da der blot bliver emittet til parent komponenten.

### **5.2 PageView**

Dette event bør bruges, i forbindelse med en handling, som resulterer i hvad, der minder om et sideskift. Det kan f.eks. være efter et tryk på en "næste"-knap, eller hvis man bliver taget til en resultats-side.

Dette bør implementeres sidestående med brugen af window.location.hash til at indikere hvilken side man er på. Eventet skal først sendes **efter** man har opdateret window.location.hash, så det er den korrekte (nye) url, der bliver sendt til Piwik.

Dette event vil ofte blive brugt i sammenhæng med og efter AppNaeste- eller AppForrigeeventet.

PageView-eventet skal **ikke** kaldes ved det initielle kald til leverandørapplikationen, da det allerede sker i VG.

### **Tilsvarende biblioteksmetode**

emitPageViewEvent svarer til PageView-eventet og tager følgende input:

• emitter: Emitter - this

#### **Eksempel**

DataEventUtil.emitPageViewEvent(**this**);

### **5.3 AppNaeste**

Dette event bør bruges, i forbindelse med klik på en "næste"-knap eller tilsvarende - f.eks. en "Start"-knap eller "Se resultat"-knap.

Dette bør implementeres sidestående med brugen af window.location.hash til at indikere hvilken side man er på. Eventet skal sendes **før** man har opdateret window.location.hash, så det er den korrekte (fra) url, der bliver sendt til Piwik.

Dette event vil ofte blive brugt i sammenhæng med og før PageView-eventet.

#### **Tilsvarende biblioteksmetode**

emitNaesteEvent svarer til AppNaeste-eventet og tager følgende input:

- emitter: Emitter-this
- destUrl?: string den url man ender på efter window.location.hash er opdateret - kan, men bør ikke, udelades
- data?: string en attribut, som kan bruges til eventuel ekstra data bør kun bruges, hvis det er relevant, og bør holdes kort

#### **Eksempel**

```
DataEventUtil.emitNaesteEvent(this, window.location.pathname + '#' + 
this.naesteHash, this.myRelavantData);
```
### **5.4 AppForrige**

Dette event bør bruges, i forbindelse med klik på en "forrige"-knap eller tilsvarende.

Dette bør implementeres sidestående med brugen af window.location.hash til at indikere hvilken side man er på. Eventet skal sendes **før** man har opdateret window.location.hash, så det er den korrekte (fra) url, der bliver sendt til Piwik.

Dette event vil ofte blive brugt i sammenhæng med og før PageView-eventet.

#### **Tilsvarende biblioteksmetode**

emitForrigeEvent svarer til AppForrige-eventet og tager følgende input:

- emitter: Emitter-this
- destUrl?: string den url man ender på efter window.location.hash er opdateret - kan, men bør ikke, udelades
- data?: string en attribut, som kan bruges til eventuel ekstra data bør kun bruges, hvis det er relevant, og bør holdes kort

#### **Eksempel**

```
DataEventUtil.emitForrigeEvent(this, window.location.pathname + '#' + 
this.forrigeHash, this.myRelavantData);
```
### **5.5 AppDownload**

Dette event bør bruges, i forbindelse med klik på en "download"-knap eller tilsvarende. Det bør om muligt kun bruges, hvis download er succesfuldt.

#### **Tilsvarende biblioteksmetode**

emitDownloadEvent svarer til AppDownload-eventet og tager følgende input:

- emitter: Emitter-this
- fileIdentifier: string en unik identifikation på den fil, der bliver downloadet; ofte fil-navnet - f.eks. "Årsrapport2021vers4.pdf"
- data?: string en attribut, som kan bruges til eventuel ekstra data bør kun bruges, hvis det er relevant, og bør holdes kort

#### **Eksempel**

```
DataEventUtil.emitDownloadEvent(this, 'Årsrapport2021vers4.pdf', 
this.myRelavantData);
```
### **5.6 AppCTAClick**

Dette event bør bruges, i forbindelse med klik på en "call-to-action"-knap eller tilsvarende, som ikke er dækket af ovenstående tilfælde.

Dette kan f.eks. være "Åben accordion", "Vis flere" eller "Beregn".

Det bør ikke bruges, hvis hele eller næsten hele siden ændres. Her bør man i stedet overveje at bruge PageView og AppNaeste eller AppForrige.

### **Tilsvarende biblioteksmetode**

emitCTAClickEvent svarer til AppCTAClick-eventet og tager følgende input:

- emitter: Emitter-this
- eventType: string en unik identifikation på den type event, der bliver udført f.eks. "Åben accordion", "Vis flere" eller "Beregn"
- data?: string en attribut, som kan bruges til eventuel ekstra data f.eks "<Accordiontitel>", "Liste af lande" eller "Fradrag"

#### **Eksempel**

```
DataEventUtil.emitDownloadEvent(this, 'Beregn', 'Fradrag');
```
### **5.7 AppFritekst**

Dette event bør bruges, hvis intet er ovenstående dækker behovet.

Dette event er ment som en sidste udvej, og bør ikke bruges, hvis det kan undgåes.

Med stor sandsynlighed vil alle brugerens interaktioner med brugergrænsefladen resultere i et call-to-action, og derfor bør dette event bruges i stedet i disse situationer.

### **Tilsvarende biblioteksmetode**

emitFritekstEvent svarer til AppFritekst-eventet og tager følgende input:

- emitter: Emitter this
- eventType: string en unik identifikation på den type event, der bliver udført
- data?: string en attribut, som kan bruges til eventuel ekstra data

# <span id="page-10-0"></span>**6 Test**

Sandkassemiljøet er sat op til, at skrive den data, som bliver sendt til biblioteks-metoderne direkte til konsollen i stedet.Test

Hvis man vil preview'e leverandør-applikationen fra administrationen af leverandør-applikationer vil data ligeledes blive skrevet til konsollen. I preview bliver der ikke sendt data til Piwik.

Hvis leverandør-applikationen allerede bliver brugt i produktion, så kan med fordel bruge plugin'et [Omnibug](https://chrome.google.com/webstore/detail/omnibug/bknpehncffejahipecakbfkomebjmokl) til at overvåge de events, der bliver sendt til Piwik.